# **ОГЛАВЛЕНИЕ**

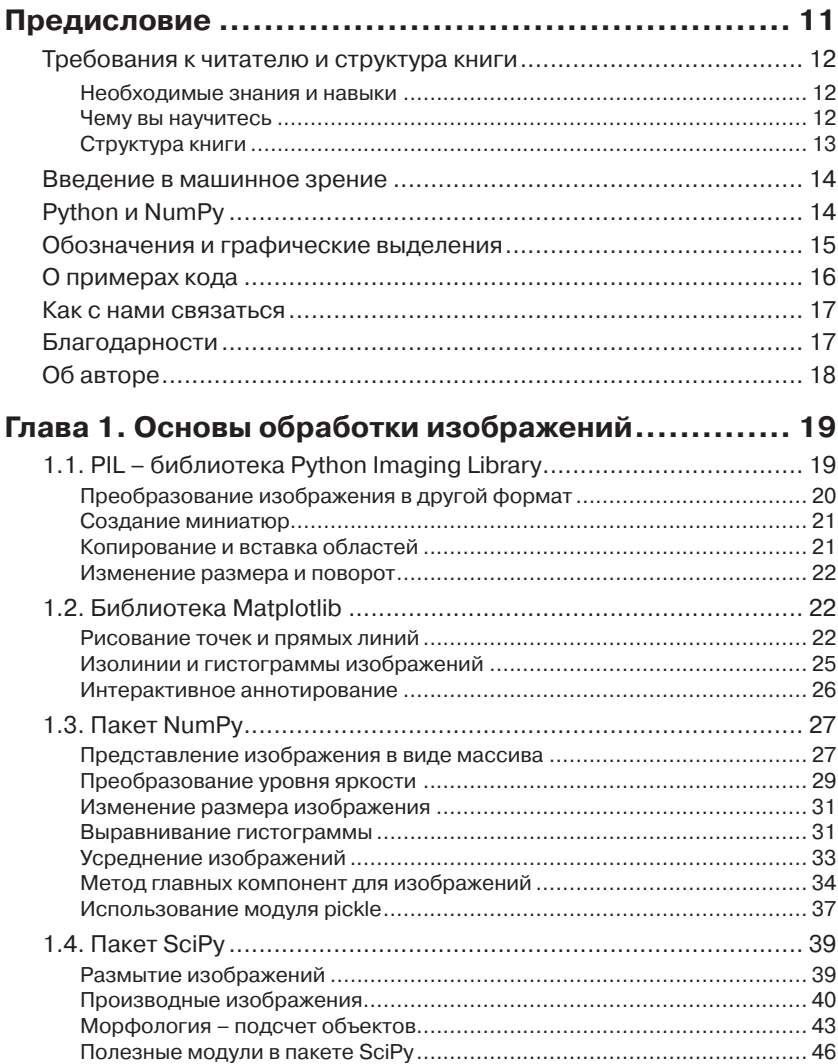

,,,,,,,,,,,,,,,,,,,,

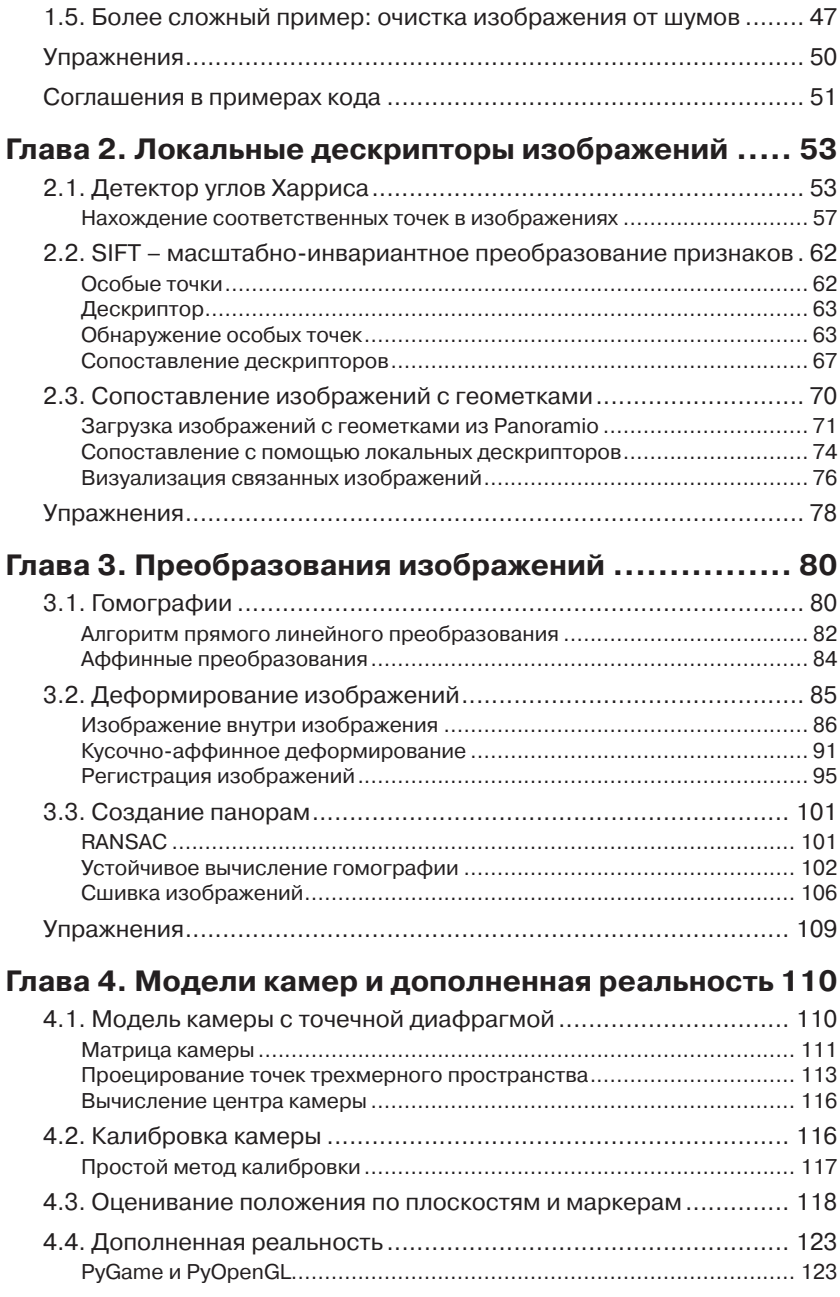

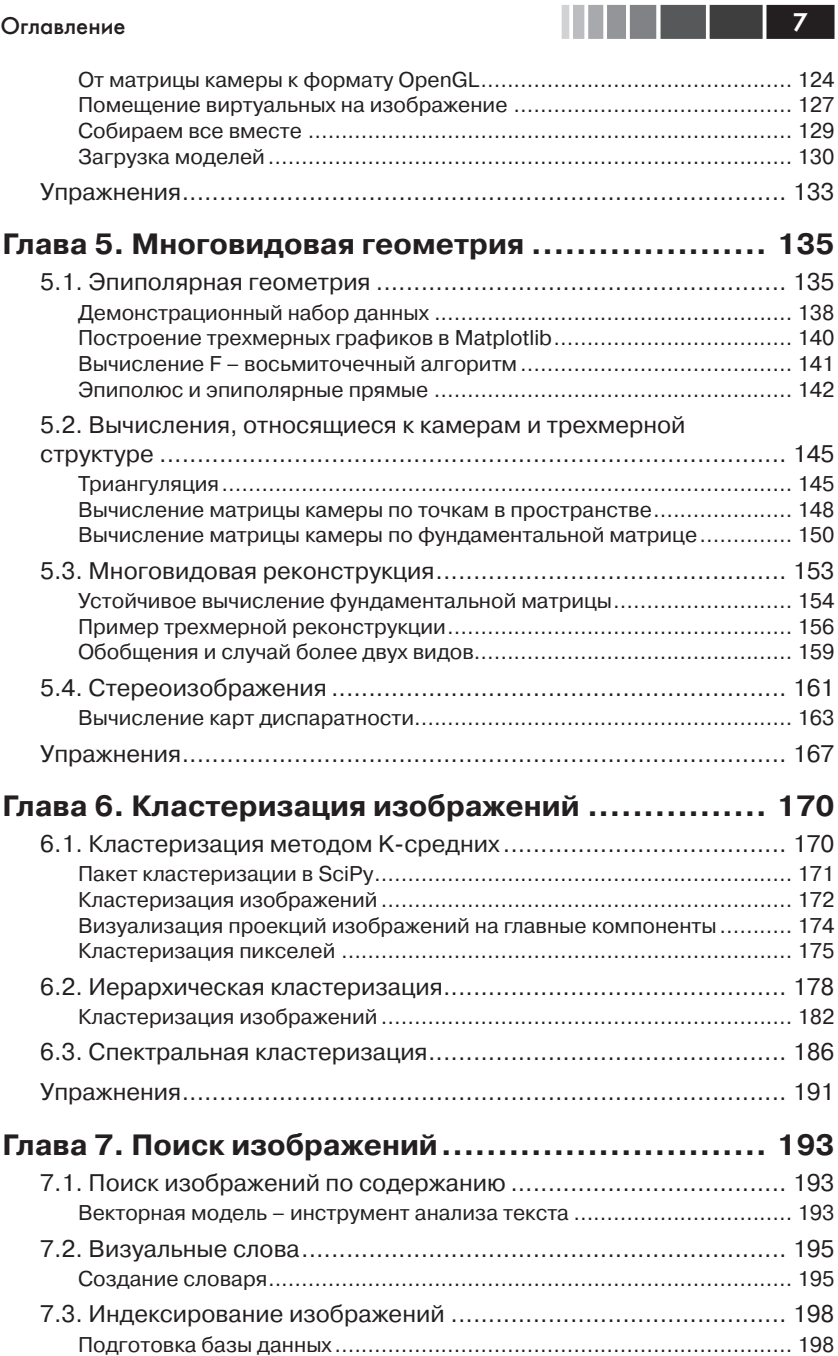

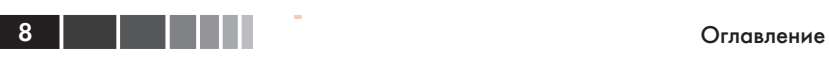

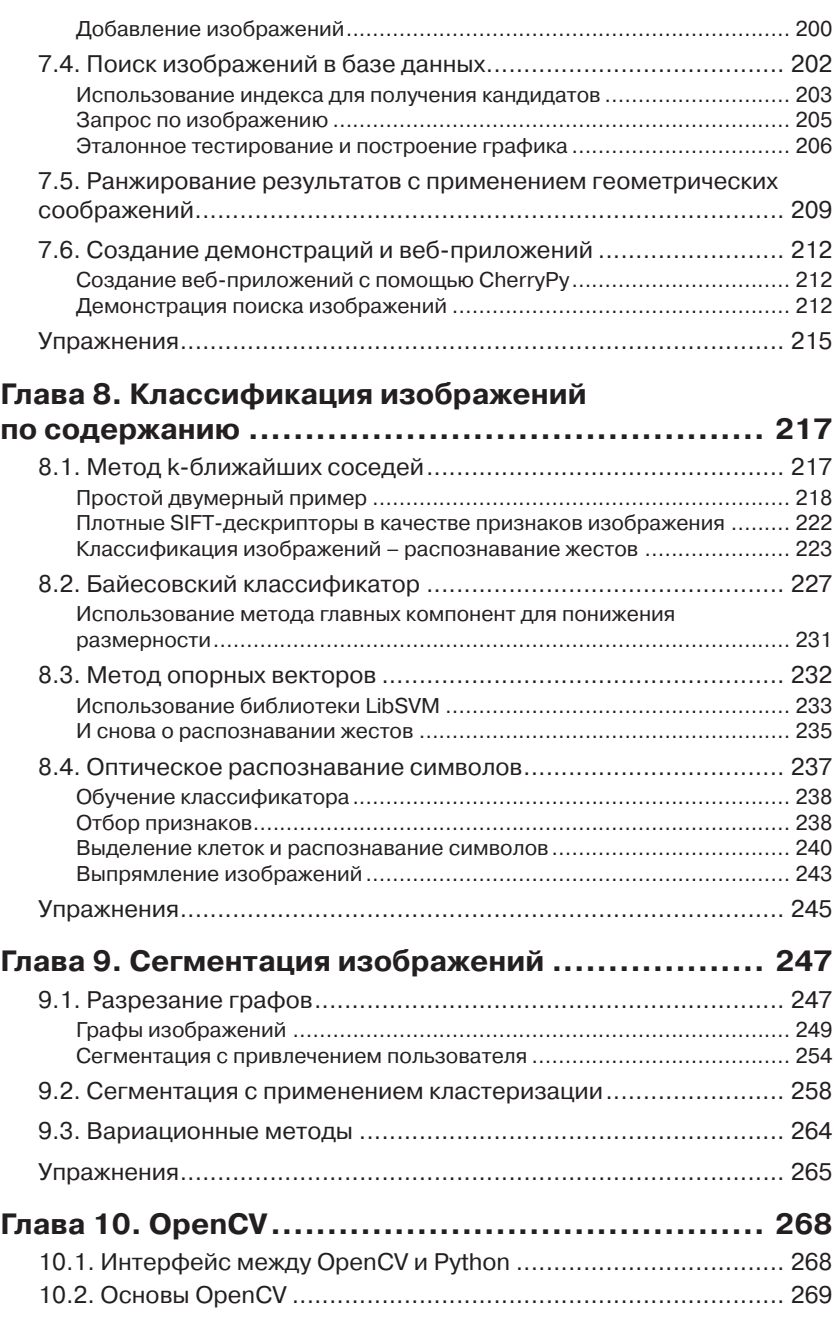

#### Оглавление

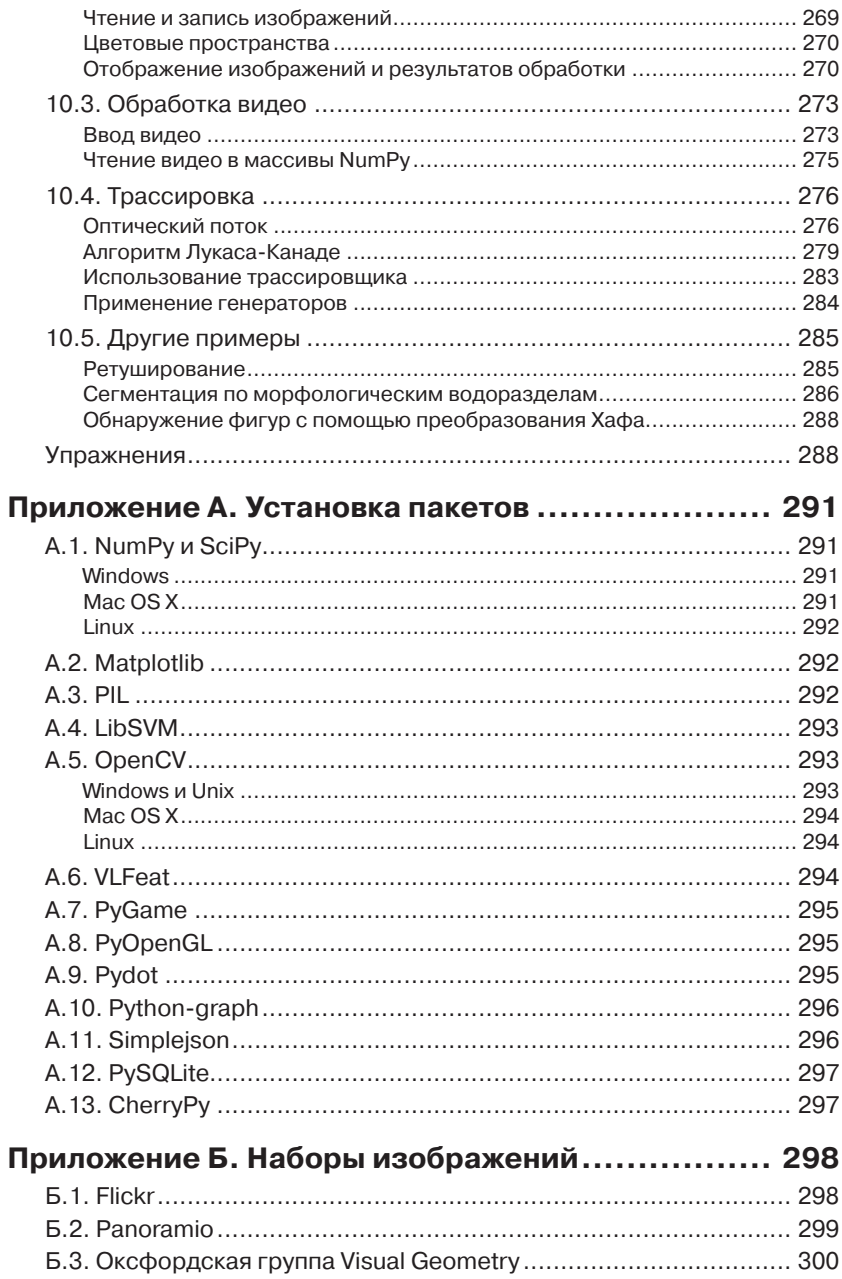

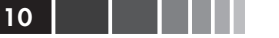

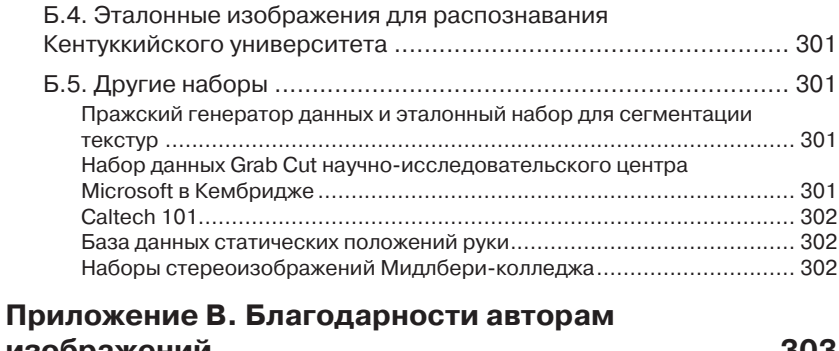

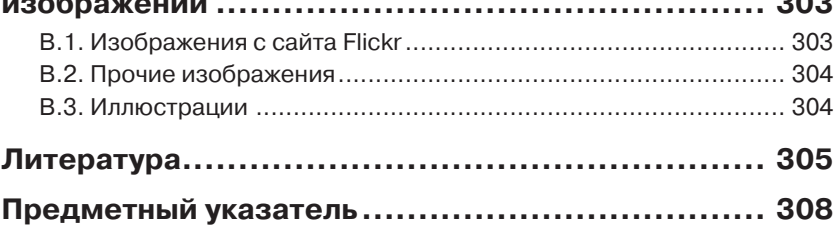

# **предисловие**

В современном мире изображения и видео встречаются повсюду. На сайтах обмена фотографиями и в социальных сетях миллиарды таких файлов. Поисковые системы предлагают изображения едва ли не на каждый запрос. Практически все мобильные телефоны и компьютеры оснащены камерами. В телефонах многих людей хранятся гигабайты фотографий и видео.

Алгоритмы, позволяющие понять, что изображено на этих фотографиях, относятся к дисциплине, называемой «машинным зрением». Машинное зрение лежит в основе таких приложений, как поиск изображений, ориентация роботов в пространстве, анализ медицинских изображений, управление фотографиями и многих других.

Эта книга задумана как доступное введение в практические вопросы машинного зрения с изложением теоретических и алгоритмических основ и ориентирована на студентов, научных работников и энтузиастов-любителей. Для языка программирования Python имеется много отличных и при том бесплатных модулей для обработки изображений, математических вычислений и добычи данных.

Работая над этой книгой, я придерживался следующих принципов.

- Излагать материал так, чтобы у читателя возникало желание выполнять на своих компьютерах примеры по мере чтения текста.
- Использовать по преимуществу бесплатное ПО с открытым исходным кодом, не требующее много времени на начальное изучение. Python казался мне очевидным выбором.
- Полнота и замкнутость. В этой книге рассматривается не весь предмет машинного зрения, но она полна в том смысле, что весь используемый в примерах код присутствует и снабжен пояснениями. Читатель сможет повторить все примеры и на их основе писать собственные программы.
- Отдавать предпочтение широте охвата, а не деталям. Способствовать рождению идеи и побуждать к самостоятельным исследованиям, а не излагать сухую теорию.

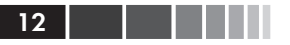

Короче говоря, я хотел написать книгу, которая станет источником вдохновения для всех, кто интересуется программированием машинного зрения.

# Требования к читателю и структура книги

В этой книге рассматриваются теоретические основы и алгоритмы решения широкого круга залач. Ниже привелено краткое описание излагаемого материала.

#### Необходимые знания и навыки

- Начальный опыт программирования. Вы должны знать, как пользоваться редактором и запускать скрипты, уметь структурировать код и иметь представление о базовых типах данных. Знакомство с Python или еще каким-либо скриптовым языком, например Ruby или Matlab, будет дополнительным подспорьем.
- Основы математики. Для понимания примеров следует знать о матрицах, векторах, умножении матриц, стандартных математических функциях и понятиях, в частности, о производной и градиенте. Примеры, в которых используется более сложный математический аппарат, можно пропустить без ущерба для понимания.

## Чему вы научитесь

Практическое программирование обработки изображений на Руthon.

- Методы машинного зрения, лежащие в основе разнообразных  $\bullet$ реальных приложений.
- Многие фундаментальные алгоритмы и способы их реализации и применения в собственных программах.

В примерах демонстрируется решение следующих задач: распознавание объектов, поиск изображений по содержанию, оптическое распознавание символов, оптический поток, трассировка, трехмерная реконструкция, обработка стереоизображений, дополненная реальность, определение положения камеры, создание панорамных

#### Предисловие

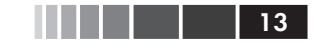

изображений, очистка от шумов, группировка изображений и многое другое.

## Структура книги

Глава 1 «Основы обработки изображений»

Знакомство с основными средствами работы с изображениями и используемыми модулями Python. Здесь же рассматриваются многие базовые примеры, которые потребуются в других главах.

Глава 2 «Локальные дескрипторы изображений»

Описываются методы обнаружения особых точек в изображении и использование их для поиска соответственных точек и участков в разных изображениях.

Глава 3 «Преобразования изображений»

Описываются основные преобразования изображений и методы их вычисления. Рассматриваются, в частности, деформирование изображений и создание панорам.

Глава 4 «Модели камер и дополненная реальность»

Дается введение в модели камер, создание проекций трехмерных изображений и оценивание положения камеры.

Глава 5 «Многовидовая геометрия»

Объясняется, как работать с несколькими изображениями одной и той же сцены, дается введение в многовидовую геометрию и вычисление трехмерной реконструкции изображений.

Глава 6 «Кластеризация изображений»

Описано несколько методов кластеризации и показано, как с их помощью сгруппировать изображения по сходству или по содержанию.

Глава 7 «Поиск изображений»

Показано, как хранить изображения, чтобы их можно было эффективно искать по визуальному содержанию.

Глава 8 «Классификация изображений по содержанию»

Описаны алгоритмы классификации изображений по содержанию и их применение для распознавания объектов в изображениях.

Глава 9 «Сегментация изображений»

Описаны различные методы разбиения изображений на значимые участки с применением кластеризации, интерактивного взаимодействия с пользователем или моделей изображений.

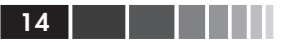

#### Глава 10 «Ореп $CV^*$

Показано, как использовать интерфейс из Python к популярной библиотеке машинного зрения OpenCV и как работать с данными, полученными от фото-или видеокамеры.

В конце книги приведен список литературы. Библиографические ссылки представлены номером работы в квадратных скобках, например [20].

## Введение в машинное зрение

Под машинным зрением понимается автоматическое извлечение информации из изображений. В роли информации может выступать все, что угодно: 3D-модели, положение камеры, обнаружение и распознавание объектов, группировка изображений и поиск изображений по содержанию. В этой книге принято широкое определение машинного зрения, включающее такие вещи, как деформирование, очистка от шумов и дополненная реальность<sup>1</sup>.

Иногда требуется, чтобы машинное зрение моделировало зрение человека, иногда данные подвергаются статистической обработке, а иногла ключом к решению залачи являются геометрические соображения. Мы попытаемся охватить все эти подходы.

На практике машинное зрение представляет собой сплав программирования, моделирования и математики, иногда довольно сложный для усвоения. Я сознательно стремился свести теорию к минимуму - в духе максимы "делай настолько просто, насколько возможно, но не проще". Математические пассажи необходимы для понимания алгоритмов. Некоторые главы, по самой природе материала, насыщены математикой (особенно главы 4 и 5). При желании можно пропустить всю математику и просто пользоваться кодом.

# **Python u NumPy**

Все примеры программ в этой книге написаны на языке Python. Это лаконичный язык с хорошей поддержкой ввода-вывода, численных расчетов, обработки изображений и построения графиков. У языка есть некоторые особенности, например синтаксически значимые отступы и компактный синтаксис, к которым нужно привыкнуть. Все

В этих примерах порождаются новые изображения, так что они относятся скорее к обработке изображений, чем к выделению информации как таковому.

#### Предисловие

примеры рассчитаны на версию не ниже Python 2.6, поскольку большинство пакетов доступны только для таких версий. В версиях Руthon 3.х имеется много отличий, не всегда совместимых с Python 2.х и с экосистемой нужных нам пакетов (но это временно).

Знакомство с основами Python облегчит понимание материала. Для начинающих хорошими отправными точками могут стать книra Mark Lutz «Learning Python» [20] и документация на сайте http://  $www. python.org/$ .

При программировании машинного зрения необходимы средства для представления векторов и матриц и операций над ними. Все это есть в модуле NumPy, где векторы и матрицы представлены типом array. Такое же представление используется и для изображений. Хорошим справочным пособием по модулю NumPy является бесплатная книга Travis Oliphant «Guide to NumPy» [24]. Тем, кто только начинает осваивать NumPy, поможет также документация на сайте http://numpy.scipy.org/. Для визуализации результатов мы пользуемся модулем Matplotlib, а для более сложных математических вычислений модулем sciPy. Это основные пакеты, знакомству с ними посвящена глава 1.

Помимо основных, есть много других бесплатных пакетов на Python, применяемых для таких задач, как чтение данных в формате JSON и XML, загрузка и сохранение данных, генерация графиков, графическое программирование, создание демонстраций в вебе, построение классификаторов и многих других. Обычно они нужны только для разработки определенных приложений или демонстраций, в противном случае их можно не устанавливать.

Заслуживает упоминания также интерактивная оболочка IPython, упрощающая отладку и экспериментирование. Скачать ее (вместе с документацией) можно с сайта http://ipython.org/.

# Обозначения и графические выделения

Код выглядит следующим образом:

```
# точки
x = [100, 100, 400, 400]y = [200, 500, 200, 500]# нанести точки на график
plot(x, y)
```
 $16<sub>1</sub>$ 

В книге применяются следующие графические выделения.

Курсив

Определения терминов, имена файлов и переменных.

Моноширинный

Имена функций, модулей Python, примеры кода и вывод на консоль.

Гиперссылка URL-адреса

Простой текст

Все остальное.

Математические формулы приводятся либо в основном тексте, например  $f(\mathbf{x}) = \mathbf{w}^T \mathbf{x} + b$ , либо в отдельной строке:

$$
f(\mathbf{x}) = \sum_{i} w_i x_i + b
$$

Формулы нумеруются, только если на них имеются ссылки.

Скалярные величины обозначаются строчными буквами  $(s, r, \lambda, \theta, ...)$ , матрицы – заглавными буквами  $(A, V, H, ...)$  (буквой I обозначается изображение, представленное в виде массива), а векторы - полужирными строчными буквами (t, c, ...). Точки на плоскости (в изображении) и трехмерном пространстве обозначаются соответственно  $\mathbf{x} = [x, y]$  и  $\mathbf{X} = [X, Y, Z].$ 

# О примерах кода

Эта книга призвана помогать вам в работе. Поэтому вы можете использовать приведенный в ней код в собственных программах и в документации. Спрашивать у нас разрешение необязательно, если только вы не собираетесь воспроизводить значительную часть кода. Например, никто не возбраняет включить в свою программу несколько фрагментов кода из книги. Однако для продажи или распространения примеров из книг издательства O'Reilly на компакт-диске разрешение требуется. Цитировать книгу и примеры в ответах на вопросы можно без ограничений. Но для включения значительных объемов кода в документацию по собственному продукту нужно получить разрешение.

Мы высоко ценим, хотя и не требуем, ссылки на наши издания. В ссылке обычно указываются название книги, имя автора, издательство и ISBN, например: Jan Erik Solem «Programming Computer Vision

#### Предисловие

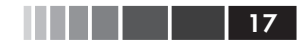

with Python» (O'Reilly). Copyright © 2012 Jan Erik Solem, 978-1-449- 31654-9.

Если вы полагаете, что планируемое использование кода выходит за рамки изложенной выше лицензии, пожалуйста, обратитесь к нам по адресу *permissions@oreilly.com*.

## **Как с нами связаться**

Вопросы и замечания по поводу этой книги отправляйте в издательство:

O'Reilly Media, Inc. 1005 Gravenstein Highway North Sebastopol, CA 95472 707-829-0515 (международный или местный) 707-829-0104 (факс)

Для этой книги имеется веб-страница, на которой публикуются списки замеченных ошибок, примеры и прочая дополнительная информация. Адрес страницы: *http://oreil.ly/comp\_vision\_w\_python*.

Замечания и вопросы технического характера следует отправлять по адресу *bookquestions@oreilly.com*.

Дополнительную информацию о наших книгах, конференциях и новостях вы можете найти на нашем сайте по адресу *http://www. oreilly.com.*

Читайте нас на Facebook: *http://facebook.com/oreilly*.

Следите за нашей лентой в Twitter: *http://twitter.com/oreillymedia*. Смотрите нас на YouTube: *http://www.youtube.com/oreillymedia*.

# **Благодарности**

Я выражаю благодарность всем участвовавшим в процессе подготовки и производства книги. Мне помогали многие сотрудники издательства O'Reilly. Отдельное спасибо редактору Энди Ораму (O'Reilly) и Полу Анагностопулосу (Windfall Software), помогавшему в процессе производства.

Многие высказывали замечания по поводу различных черновых редакций книги, которые я выкладывал в сеть. Особо хочу отметить заслуги Класа Джозефсона (Klas Josephson) и Хакана Ардё (Håkan Ardö), приславших подробные замечания и отзывы. Фредрик Кал (Fredrik Kahl) и Пау Гаргалло (Pau Gargallo) помогали в проверке

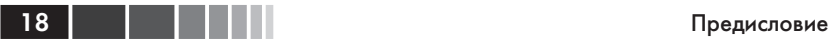

фактов. Спасибо всем читателям за слова ободрения и за стремление улучшить текст и код. Письма от незнакомых людей, высказывающих свои мысли о черновике рукописи, – мощный источник мотивации.

Напоследок я хочу поблагодарить своих друзей и членов семьи за поддержку и понимание на протяжении всего времени, когда я посвящал вечера и выходные писанию книги. А особенно свою жену, Сару, которая давно уже поддерживает меня во всем.

# **Об авторе**

Ян Эрик Солем, большой энтузиаст языка Python, занимается исследованиями и популяризацией машинного зрения. По образованию прикладной математик, работал доцентом, техническим директором стартапа, пишет книги. Иногда рассказывает о машинном зрении и Python в своем блоге по адресу *www.janeriksolem.net*. Много лет использует Python для преподавания, исследований и разработки промышленных приложений в области машинного зрения. В настоящее время проживает в Сан-Франциско.

# **Глава 1. Основы обработки изображений**

Эта глава представляет собой введение в обработку изображений. На целом ряде примеров иллюстрируется использование основных пакетов Python, применяемых для работы с изображениями. Здесь мы познакомимся с базовыми средствами чтения изображений, их преобразования и масштабирования, вычисления производных, сохранения результатов, построения графиков и т. д. Все это понадобится в последующих главах.

# **1.1. PIL – библиотека Python Imaging Library**

Библиотека *Python Imaging Library* (*PIL*) содержит общие средства для обработки изображений и разнообразных полезных операций, в том числе: изменение размера, кадрирование, поворот, преобразование цветов и т. д. Библиотека распространяется бесплатно, ее можно скачать с сайта *http://www.pythonware.com/products/pil/*.

PIL позволяет читать изображения, записанные в большинстве существующих форматов, и сохранять в наиболее популярных. Наиболее важен модуль Image. Для чтения изображения служит такой код:

```
from PIL import Image
```

```
pil_im = Image.open('empire.jpg')
```
В качестве значения метод возвращает объект изображения *pil\_im*. Для преобразования цветов используется метод convert(). Чтобы прочитать изображение и сделать его полутоновым, достаточно просто добавить вызов convert('L'):

```
pil_im = Image.open('empire.jpg').convert('L')
```
Ниже приведено несколько примеров, заимствованных из документации по PIL на странице http://www.pythonware.com/library/pil/ handbook/index.htm. Результаты их работы показаны на рис. 1.1.

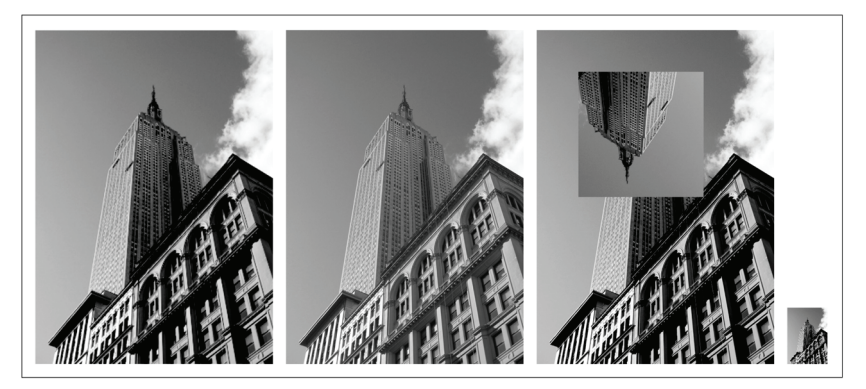

Рис. 1.1. Результаты обработки изображений с помощью PIL

## Преобразование изображения в другой формат

С помошью метода save () PIL может сохранять изображения в большинстве графических форматов. В следующем примере мы читаем изображения из файлов, перечисленных в списке filelist, и преобразуем их в формат IPEG:

```
from PIL import Image
import os
for infile in filelist:
  outfile = os.path.splitext(infile)[0] + ".jpq"
  if infile != outfile:
     trv:
        Image.open(infile).save(outfile)
     except IOError:
        print "не могу преобразовать", infile
```
Функция open () создает объект изображения PIL, а метод save () сохраняет это изображение в файле с указанным именем. Новое имя файла совпадает с исходным за исключением расширения, которое теперь равно «.jpg». PIL умеет определять формат файла по расширению имени. Проверяется, что исходный формат файла отличен от JPEG, а в случае ошибки преобразования печатается сообщение.

20

#### 1.1. PIL – библиотека Python Imaging Library 21

В этой книге мы не раз будем задавать списки файлов, подлежащих обработке. Вот, например, как можно сформировать список имен всех графических файлов в папке. Создайте файл *imtools.py*, в который мы будем помещать полезные функции общего назначения, и добавьте в него такую функцию:

```
import os
def get_imlist(path):
""" Возвращает список имен всех
   jpg-файлов в каталоге. """
return [os.path.join(path,f) for f in os.listdir(path)
                               if f.endswith('.jpg')]
```
А теперь вернемся к PIL.

### **Создание миниатюр**

Создавать миниатюры с помощью PIL очень просто. Метод thumbnail() принимает кортеж, в котором задается новый размер, и преобразует изображение в миниатюру указанного размера. Вот как создается миниатюра, для которой длина наибольшей стороны равна 128 пикселей:

```
pil_im.thumbnail((128,128))
```
## **Копирование и вставка областей**

Обрезка (кадрирование) изображения производится методом crop():

```
box = (100, 100, 400, 400)region = pil_im.crop(box)
```
Прямоугольная область определяется 4-кортежем, в котором задаются координаты сторон в порядке (левая, верхняя, правая, нижняя). В PIL используется система координат с началом (0, 0) в левом верхнем углу. С вырезанной областью можно затем производить различные операции, например повернуть и вставить в то же место методом paste():

```
region = region.transpose(Image.ROTATE_180)
pil_im.paste(region,box)
```
### Изменение размера и поворот

Для изменения размера изображения служит метод resize (), которому передается кортеж, определяющий новый размер:

```
out = pil im.resize((128, 128))
```
Для поворота изображения вызывается метод rotate () и задается угол в направлении против часовой стрелки:

```
out = pi1 im.rotate(45)
```
Результаты работы некоторых примеров показаны на рис. 1.1. Слева показано исходное изображение, затем его полутоновый вариант, результат вставки вырезанной и повернутой области и, наконец, миниатюра.

# 1.2. Библиотека Matplotlib

Для построения графиков, а также рисования точек и прямых или кривых линий на изображении применяется графическая библиотека Matplotlib, содержащая куда больше средств построения графиков, чем имеется в PIL. Matplotlib генерирует высококачественные рисунки, с ее помощью получены многие иллюстрации к этой книге. Интерфейс вулаь, включенный в Matplotlib, - это набор функций, позволяющих пользователю строить графики. Исходный текст Matplotlib открыт, скачать библиотеку можно бесплатно с сайта http://matplotlib.sourceforge.net/, где имеется также подробная документация и учебные пособия. Ниже приведено несколько примеров использования функций, которые понадобятся в этой книге

#### Рисование точек и прямых линий

Хотя библиотека позволяет создавать красивые столбчатые и секторные диаграммы, диаграммы рассеяния и т. п., для целей машинного зрения достаточно всего нескольких команд. Нам нужно выделять особые точки, соответственные области и обнаруженные объекты с помощью точек и прямых линий. Вот пример нанесения на изображение нескольких точек и отрезка прямой:

from PIL import Image

 $22$   $\blacksquare$ 

#### 1.2. Библиотека Matplotlib

```
from pylab import *
# прочитать изображение в массив
im = array(Image.open('empire.jpg'))
# поместить на график изображение
imshow(im)
# несколько точек
x = [100, 100, 400, 400]y = [200, 500, 200, 500]# нанести точки в виде красных звездочек
plot(x,y,'r*')
# нарисовать отрезок, соединяющий первые две точки
plot(x[:2],y[:2])
# добавить заголовок и показать график
title('Plotting: "empire.jpg"')
show()
```
Здесь на график помещается изображение, затем четыре точки, обозначенные красными звездочками (их координаты задаются в списках *x* и *y*), и, наконец, отрезок прямой, соединяющий первые две точки из списка (по умолчанию рисуется синим цветом). Результат показан на рис. 1.2. Функция show() открывает графический интерфейс рисунка и создает окна. Цикл обработки сообщений в ГИП блокирует выполнение скриптов на все время, пока не будет закрыто последнее окно рисунка. Вызывать show() следует только один раз, обычно в конце скрипта. Обратите внимание, что в PyLab начало координат расположено в левом верхнем углу, как принято при работе с изображениями. Оси полезны для отладки, но если хотите получить более красивую картинку, то можете отключить их:

axis('off')

Тогда график будет выглядеть, как на рис. 1.2 справа.

Существует много параметров для задания цвета и стиля. Самые полезные короткие команды приведены в таблицах 1.1, 1.2 и 1.3. Используются они так:

```
plot(x,y) # по умолчанию сплошная синияя линия
plot(x,y,'r*') # красные маркеры в виде звездочек
plot(x,y,'go-') # зеленая линия с маркерами-кружочками
plot(x,y,'ks:') # черная пунктирная линия с маркерами-квадратиками
```
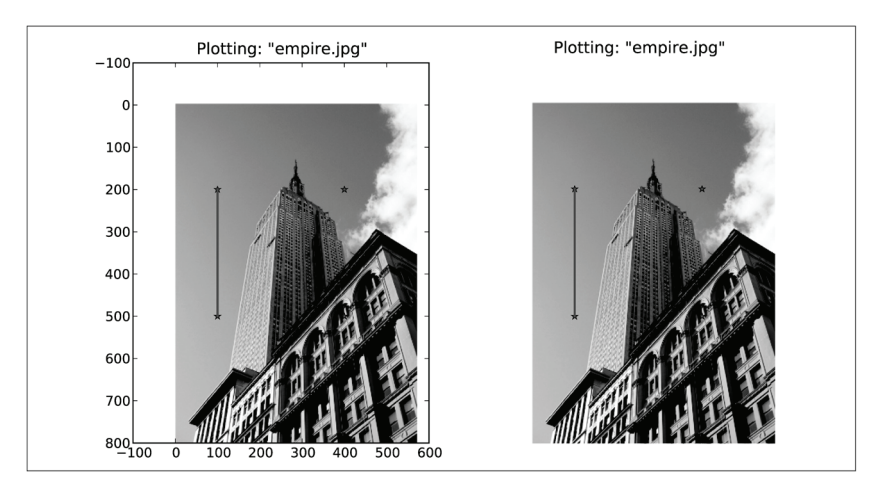

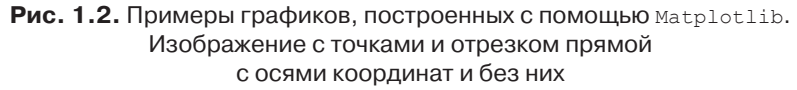

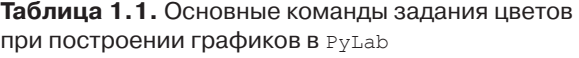

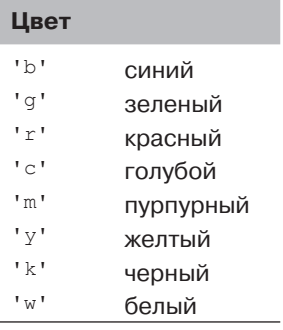

**Таблица 1.2.** Основные команды задания цветов при построении графиков в PyLab

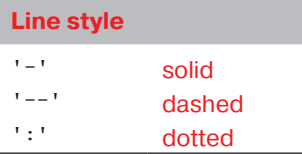

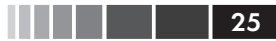

Таблица 1.3. Основные команды задания маркеров при построении графиков в PyLab

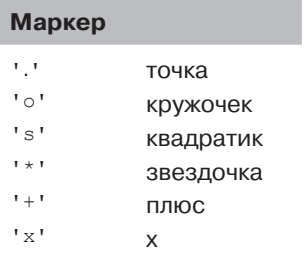

#### Изолинии и гистограммы изображений

Рассмотрим два примера специальных графиков: изолинии и гистограммы изображений. Визуализация изолиний изображения (или изолиний других двумерных функций) может оказаться очень полезной. Для этого нужны полутоновые изображения, потому что изолинии строятся по значению какой-нибудь одной величины. Делается это так:

```
from PIL import Image
from pylab import *
# прочитать изображение в массив
im = array(Image.open('empire.jpg').convert('L'))# создать новый рисунок
fiqure ()
# не использовать цвета
grav()# показать изолинии относительно левого верхнего угла
contour(im, origin='image')
axis ('equal')
axis('off')
```
Как и раньше, метод convert () преобразует исходное изображение в полутоновое.

Гистограмма изображения - это график распределения значений пикселей. Область возможных значений разбивается на интервалы, и для каждого интервала определяется количество пикселей, значения которых попадают в этот интервал. Для построения гистограммы полутонового изображения применяется функция hist():

```
fiqure()
hist(im.flatten(), 128)
show ()
```
26

Ее второй аргумент задает количество интервалов. Отметим, что изображение сначала необходимо линеаризовать, потому что hist () ожидает получить одномерный массив. Метод flatten () преобразует любой массив в одномерный, располагая значения по строкам. На рис. 1.3 показаны изолинии и гистограмма.

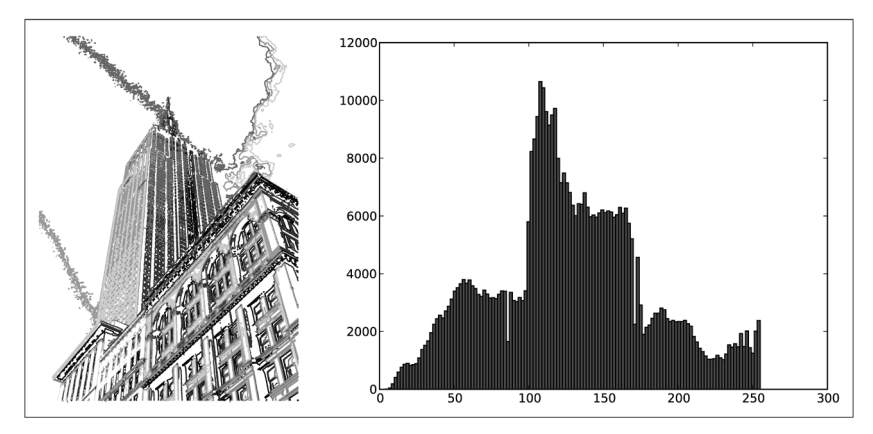

Puc. 1.3. Examples of visualizing image contours and plotting image histograms with Matplotlib

#### Интерактивное аннотирование

Иногда пользователям нужно взаимодействовать с приложением, например помечать какие-то точки изображения или аннотировать обучающие данные. В вудаь для этого имеется простая функция ginput():

```
from PIL import Image
from pylab import *
im = array(Image.open('empire.jpg'))imshow (im)
print 'Щелкните в 3 точках'
x = qinput(3)print 'вы щелкнули:', х
show()
```
После вывода графика эта программа будет ждать, пока пользователь три раза щелкнет мышью в области окна рисунка. Координаты  $[x, y]$  отмеченных точек сохраняются в списке  $x$ .